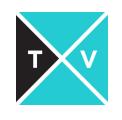

# **CAMERA TOOL DEMO**

## **BY** JORDAN GOLDMEIER

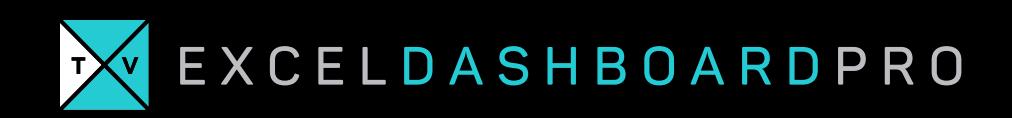

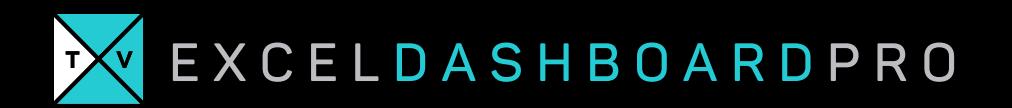

### **LAB: CAMERA TOOL DEMO**

Now that you've installed the camera tool, this lab will instruct you on how to use it.

#### MODULE REQUIREMENTS

‣ Insert the camera tool onto your quick access toolbar

#### MODULE REQUIREMENTS

- ‣ Successfully use the camera tool to take <sup>a</sup> snapshot of the spreadsheet.
- ‣ Use the formatting to change how the camera tool presents images.

#### **HINTS**

‣ To change what the camera tool refers to, click the formula bar and edit the cell address.

#### STEP-BY-STEP INSTRUCTIONS

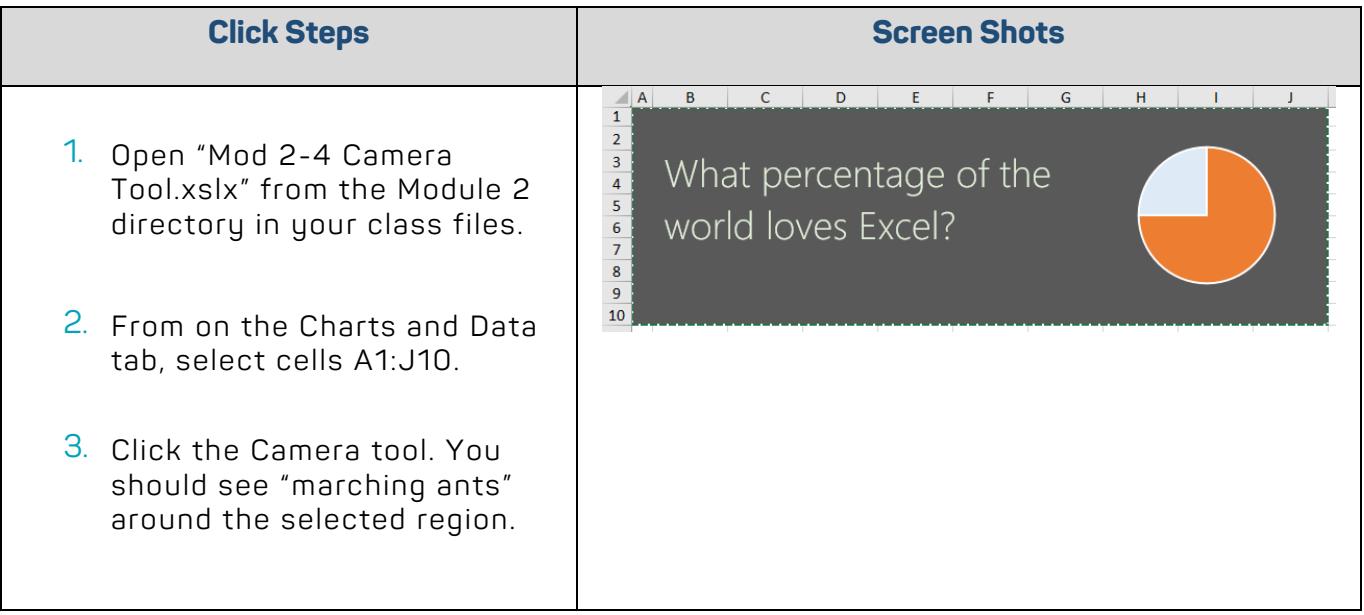

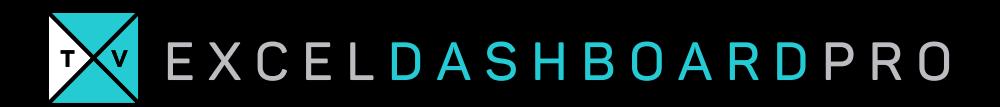

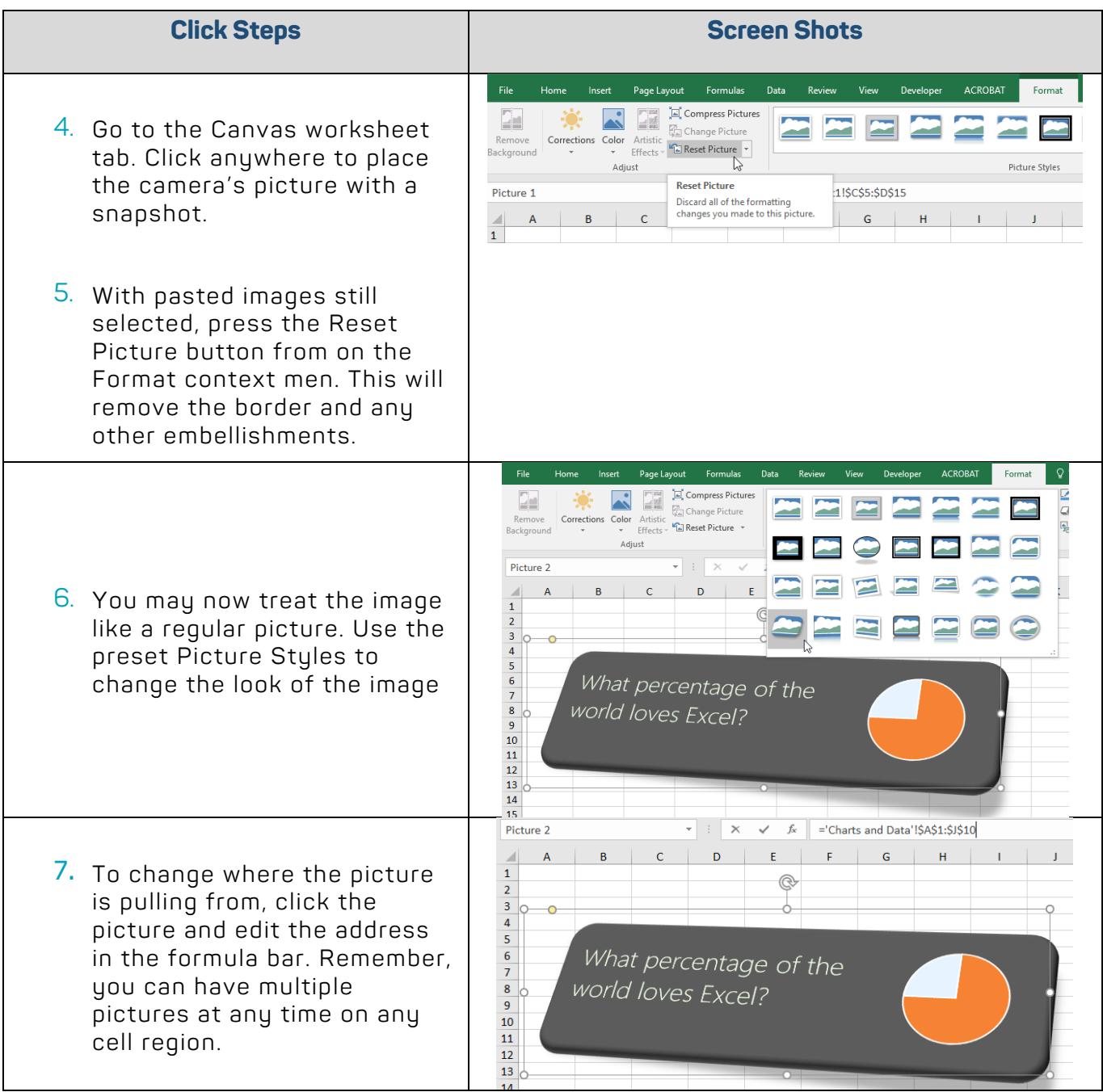